# Human Resources **STUDENT COMPLIANCE TRAINING HELP GUIDE**

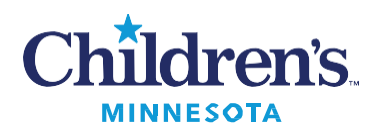

AVAILABLE VIA CHILDREN'S SELF SERVICE

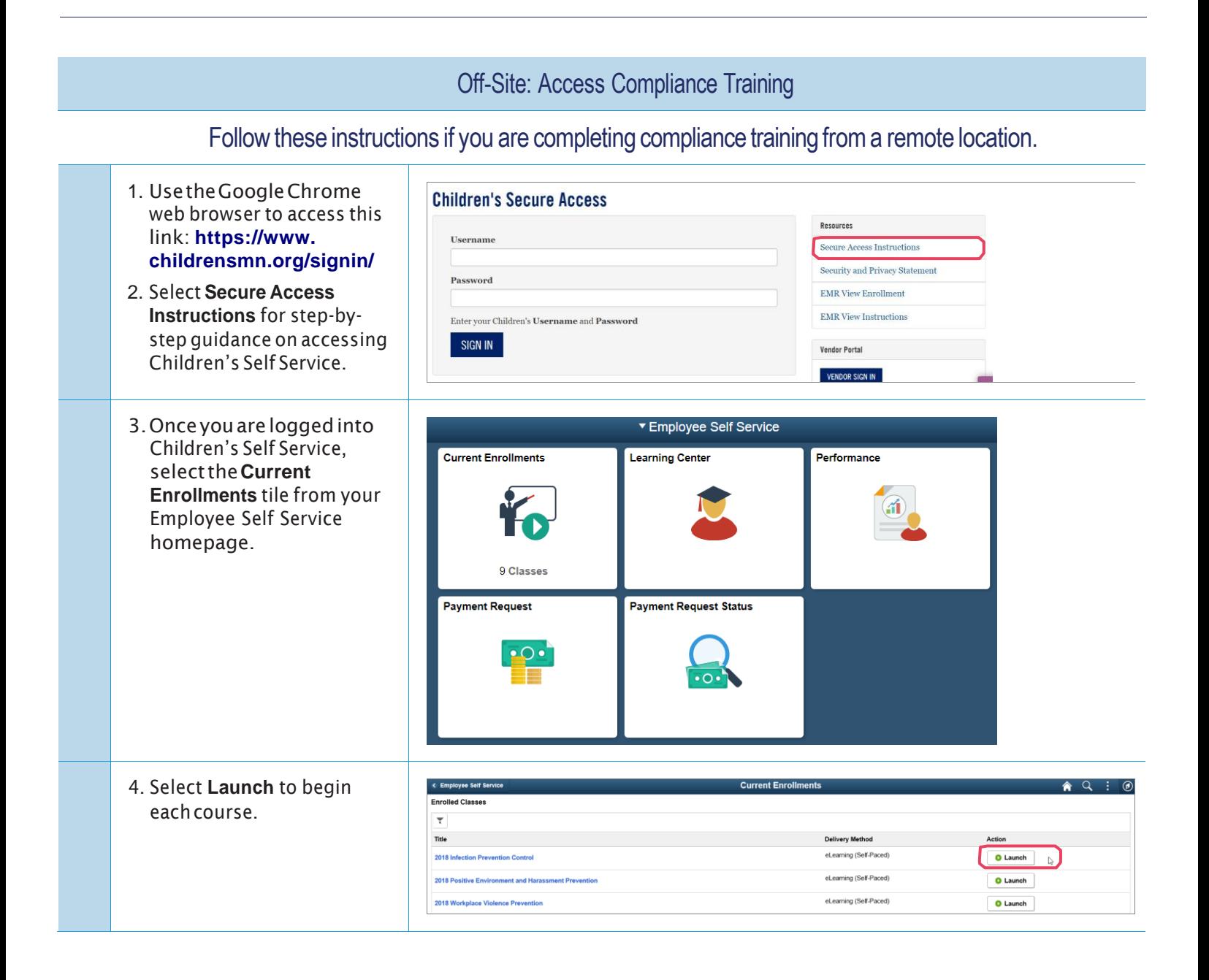

#### **STUDENT COMPLIANCE TRAINING HELP GUIDE** continued AVAILABLE VIA CHILDREN'S SELF SERVICE

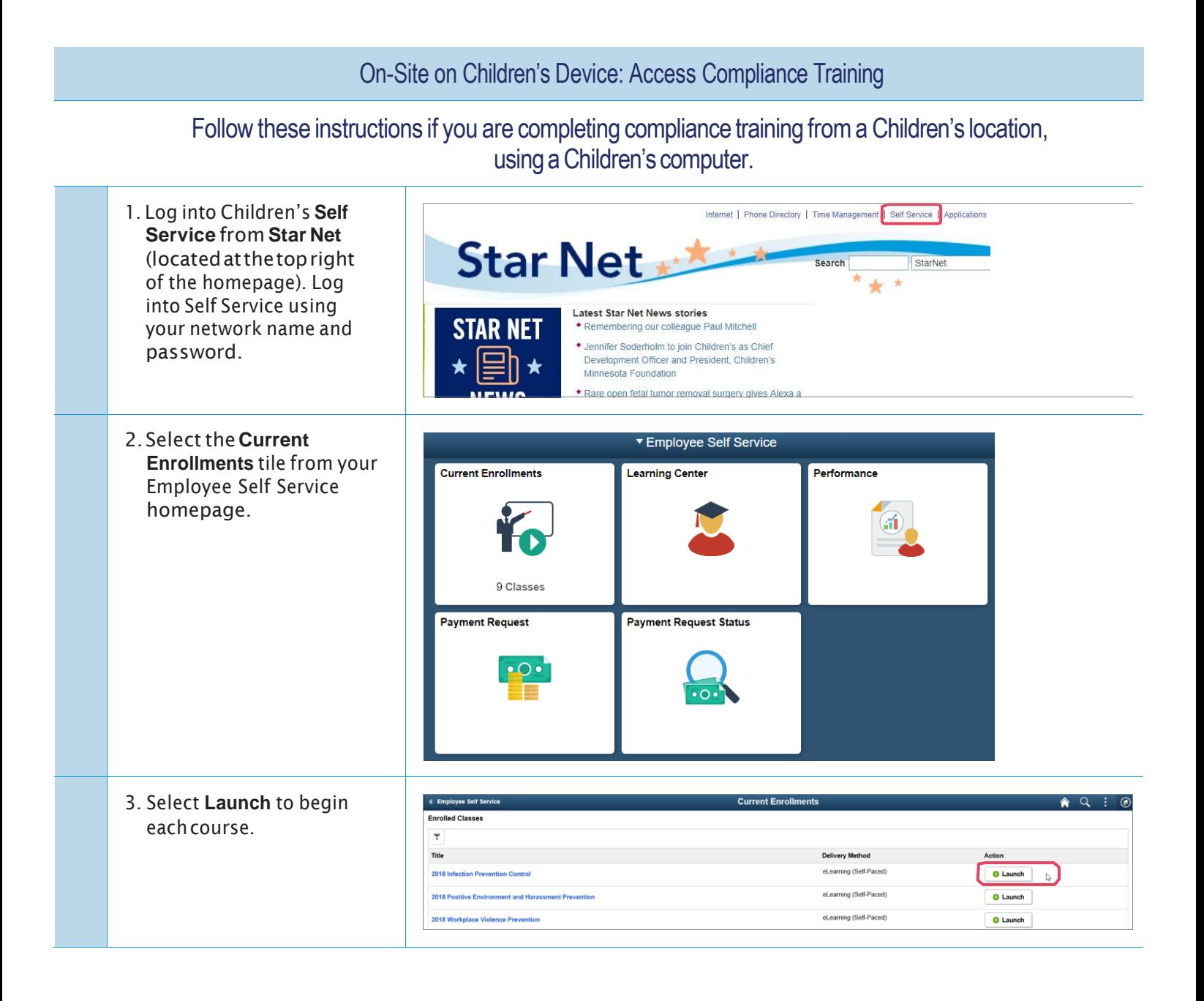

## **STUDENT COMPLIANCE TRAINING HELP GUIDE** continued AVAILABLE VIA CHILDREN'S SELF SERVICE

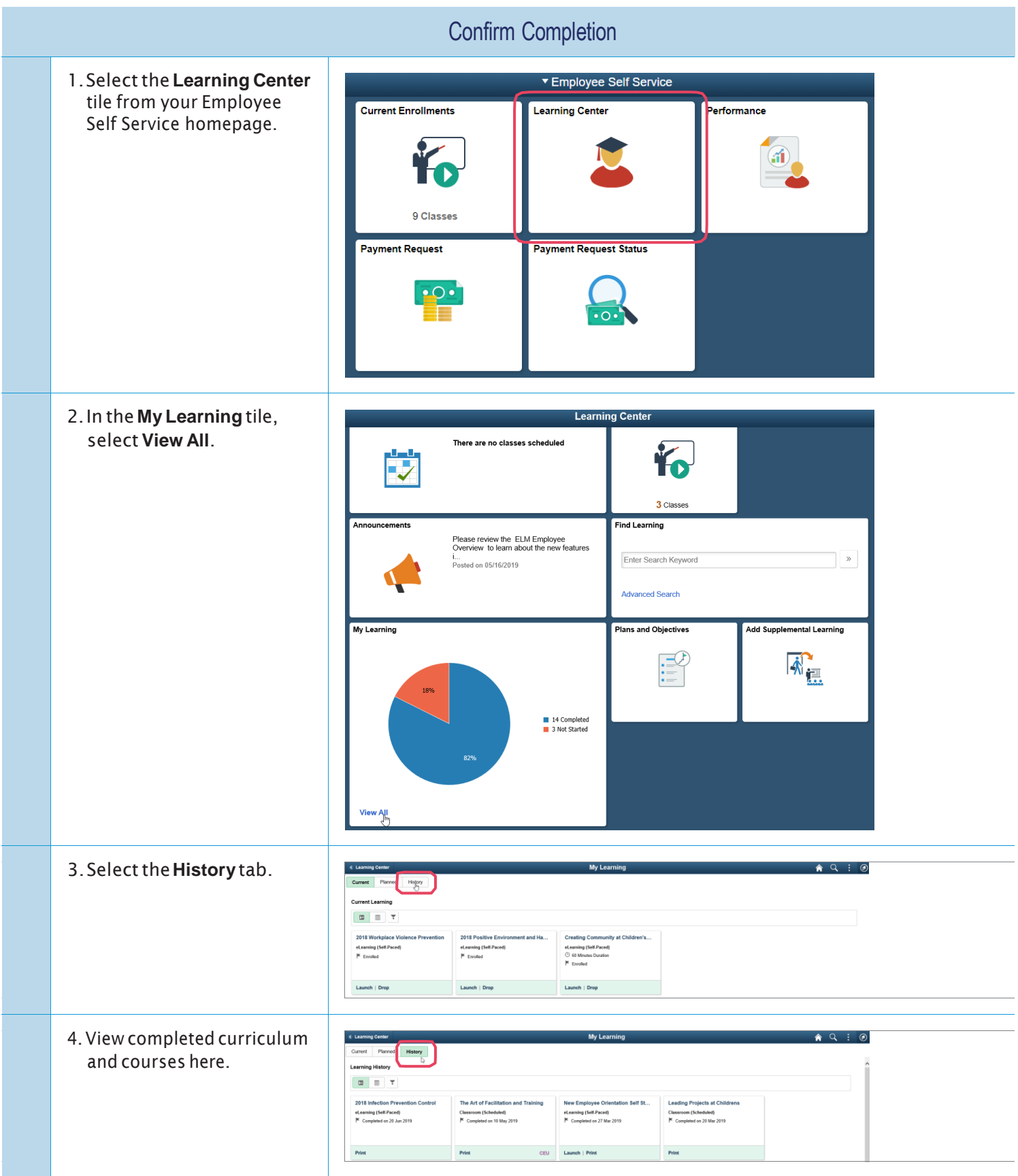

### **STUDENT COMPLIANCE TRAINING HELP GUIDE** continued AVAILABLE VIA CHILDREN'S SELF SERVICE

#### Having trouble?

- We recommend you access courses on a Children's device (the IT Service Desk does not support or troubleshoot issues on personal devices).
- Use the Chrome web browser.
- Refresh your web browser.
- Contactthe **IT Service Desk at x4-5000 or 952-992-5000**.They can assist withanyaccess or completionissues.
- If your compliance training program is still showing as incomplete and you believe you have completed all courses, confirmcompletionbyviewingtheHistorytabunder the**MyLearning**tile.
- If you are experiencing issues with your personal computer or mobile device, here are additional tips:
- Delete your temporary files and cookies.
- Enable pop-up blockers.
- Launch a course when you have enough time to complete it. Launching a course and then leaving it inactive for several minutes will cause the course to time out. This may result in your course completion score not recording properly.
- Printorsaveacopyofthecoursecompletionpageforyour records.
- Ifyougetawarningboxwhiletakingacourse,click**Cancel**andrestartthecourse.Youmaybeabletoresumewhere you left off.
- The quality of your internet and network connection affects the playback quality of videos, audio and special effects.